# **ハンズフリーで通話する**

# 電話をかける(続き)

# ■電話帳から電話をかける

## 、<br>携帯雷話の雷話帳を本機に登録する

#### 携帯電話に登録された電話帳を本機に送信し、 登録できます。

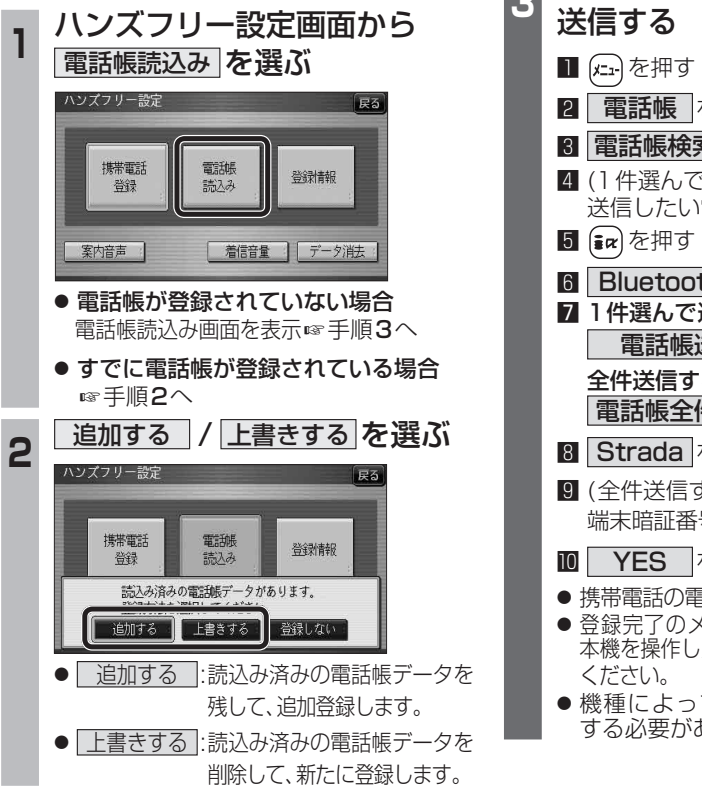

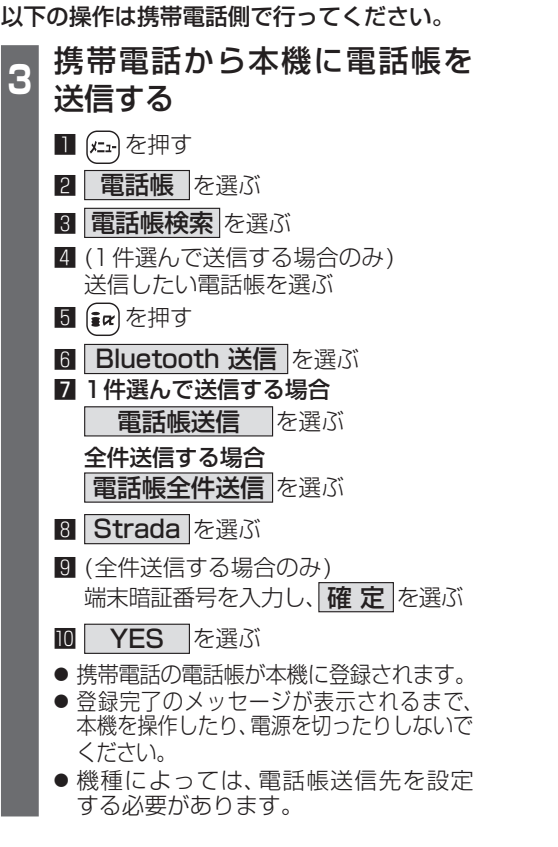

### 登録した電話帳から電話をかける ■本機に登録できる電話帳 氏名 全角18文字(半角36文字)まで よみがな 半角36文字まで 電話番号 桁数 20桁まで 件数 1人につき4件/ 最大1000件 対応文字 | 氏名・ シフトJIS形式 よみがな |● 絵文字非対応 (「=」と表 示されます。) 雷話番号 | 数字、「# |、 「\* | ● 数字、「#|、「\*|、「-| 以外の文字の入った あり 電話番号は登録され ません。 させた ●「-1の入った電話番号は 登録されますが、「ー」は はち 表示されません。 お知らせ ● 本機に登録した電話帳の内容を編集したり、 部分的に消去することはできません。電話帳 の内容を変更するときは、本機に登録された 電話帳をすべて消去(☞58ページ)し、再度 登録しなおしてください。 ● オブジェクトプッシュサービスを利用します。 ●携帯電話を操作中に一定時間が経つと、電話 帳読込み画面はハンズフリー設定画面に 戻ります。その場合は再度、電話帳読込み

画面を表示させてから携帯電話の操作を

続けてください。

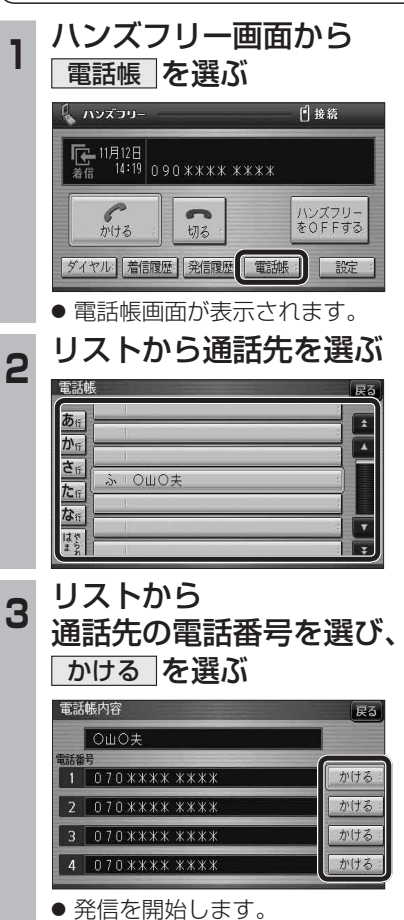